# **ČESKÉ VYSOKÉ UČENÍ TECHNICKÉ V PRAZE**

# FAKULTA STAVEBNÍ KATEDRA SPECIÁLNÍ GEODÉZIE

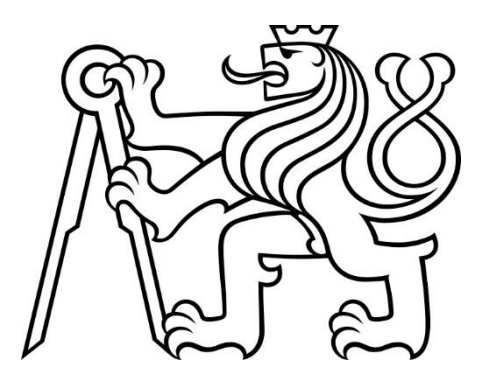

## **KONTROLA BODOVÉHO POLE MOSTU DÁLNICE D35**

Bakalářská práce

Vedoucí práce: doc. Ing. Jaromír Procházka, CSc.

Ondřej Brachtl 2021

ČESKÉ VYSOKÉ UČENÍ TECHNICKÉ V PRAZE Fakulta stavební Thákurova 7, 166 29 Praha 6

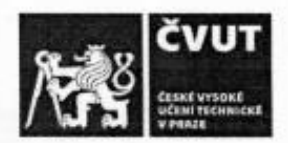

## ZADÁNÍ BAKALÁŘSKÉ PRÁCE

#### I. OSOBNÍ A STUDIJNÍ ÚDAJE

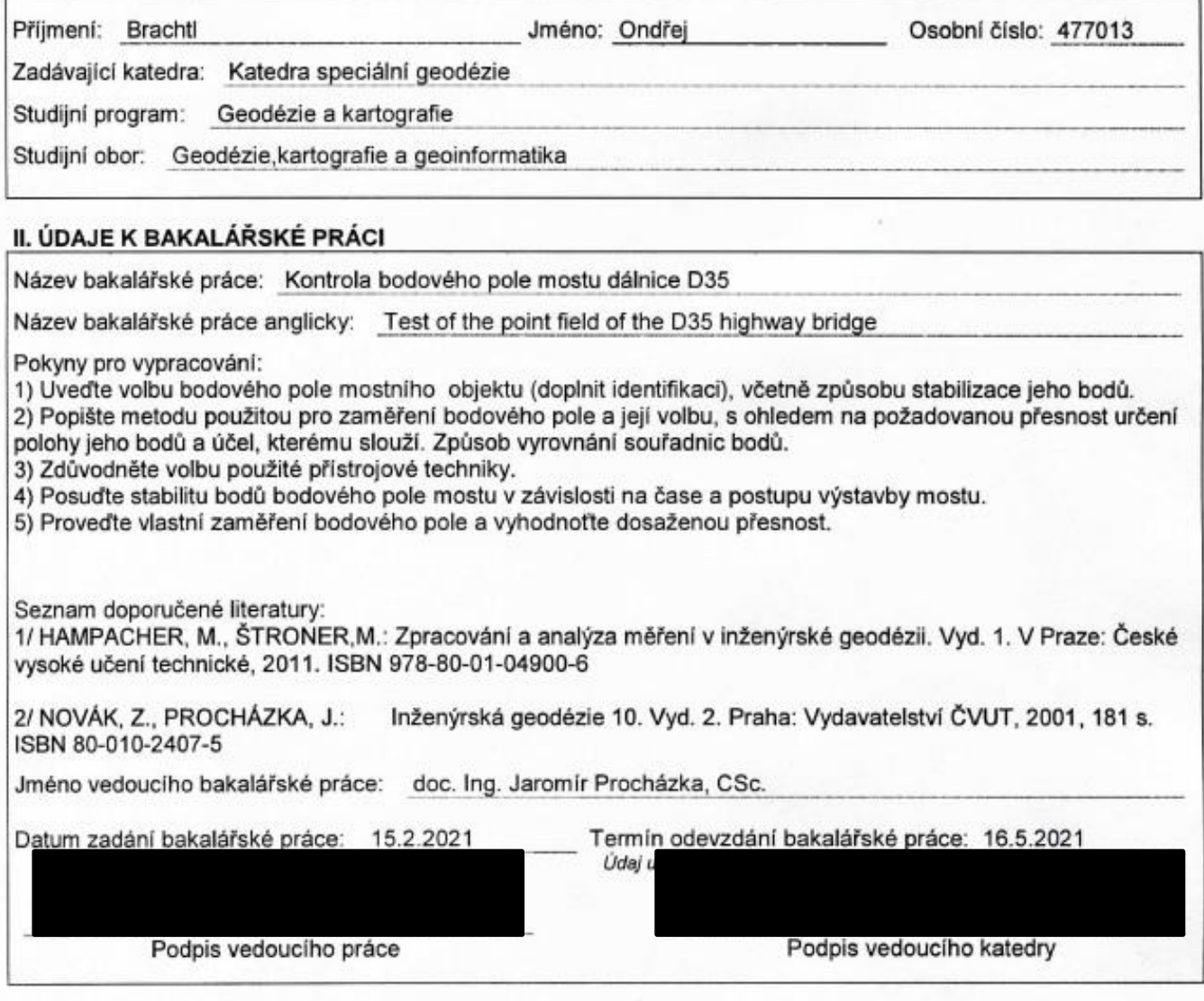

#### III. PŘEVZETÍ ZADÁNÍ

Beru na vědomí, že jsem povinen vypracovat bakalářskou práci samostatně, bez cizí pomoci, s výjimkou poskytnutých konzultací. Seznam použité literatury, jiných pramenů a jmen konzultantů je nutné uvést<br>v bakalářské práci a při citování postupovat v souladu s metodickou přiručkou ČVUT "Jak psát vysokoškolské závěrečné práce" a metodickým pokynem ČVUT "O dodržování etických principů při přípravě vysokoškolských závěrečných prací".

 $16.2.2021$ 

Datum převzetí zadání

Podpis studenta(ky)

# **Čestné prohlášení**

Prohlašuji, že jsem předloženou bakalářskou práci na téma "Kontrola bodového pole mostu dálnice D35" vypracoval samostatně, pouze s použitím zdrojů uvedených v seznamu použité literatury. Beru na vědomí, že moje práce podléhá právům a povinnostem zákona č. 121/2000 Sb., o autorském právu.

V Praze dne …………

Ondřej Brachtl

## **Poděkování**

Rád bych touto cestou poděkoval vedoucímu mé bakalářské práce doc. Ing. Jaromíru Procházkovi, CSc. za odbornou konzultaci, rady k jejímu úspěšnému vypracování a trpělivost při její tvorbě. Dále bych chtěl poděkovat geodetické firmě GPH, s.r.o. za možnost podílet se na výstavbě dálnice D35 a zapůjčení měřické techniky.

## **Abstrakt**

Tato bakalářská práce se zabývá volbou postupu a zpracováním měření za účelem kontroly polohy bodového pole mostu, který je součástí budované dálnice D35. Jedná se o "*Nadjezd na silnici III/29823 (km 6,720 R35)*" s pracovním označením SO 220. Stavba dálnice bude křížit trasu místní komunikace, která bude nově odkloněna na most, před opětovným napojením na stávající komunikaci.

Výsledkem této bakalářské práce je zhodnocení měření a posouzení stability bodového pole pro další práce spojené s dokončením mostního objektu a přilehlé stavby.

## **Klíčová slova**

kontrolní zaměření mikrosítě, LMS, dálnice D35, SO 220, Nadjezd na silnici III/29823, Groma, volné stanovisko, polární metoda, přesná nivelace

## **Abstract**

This bachelor thesis deals with a choice of procedure and the process of the test of the stake-out network of the D35 highway bridge. Object of interest is "Overpass on the road III/29823", with the work designation SO 220. The construction of the motorway will cross the route of the local road, which will be newly diverted to the bridge, before reconnecting again to the existing road.

The result of this bachelor thesis is an evaluation of the measurement and the assessment of the stability of the stake-out network for the further work associated with the completion of the bridge and adjacent construction site.

## **Key words**

geodetic monitoring, local stake-out network, highway D35, building object 220, Overpass on the road III/29823, Groma, free standpoint, polar method, precise levelling

# **Seznam použitých zkratek**

ČB – číslo bodu

ČÚZK – Český úřad zeměměřický a katastrální

k. ú. – katastrální území

ŘSD – Ředitelství silnic a dálnic

SO – stavební objekt

PPK – požadavky na provedení a kvalitu na dálnicích a silnicích ve správě ŘSD ČR

ZPBP – základní polohové bodové pole

ZVS – základní vytyčovací síť

LMS – lokální měřická síť (= mikrosíť)

MNČ – metoda nejmenších čtverců

NV – nařízení vlády

S-JTSK – souřadnicový systém jednotné trigonometrické sítě katastrální

Bpv – výškový systém Balt po vyrovnání

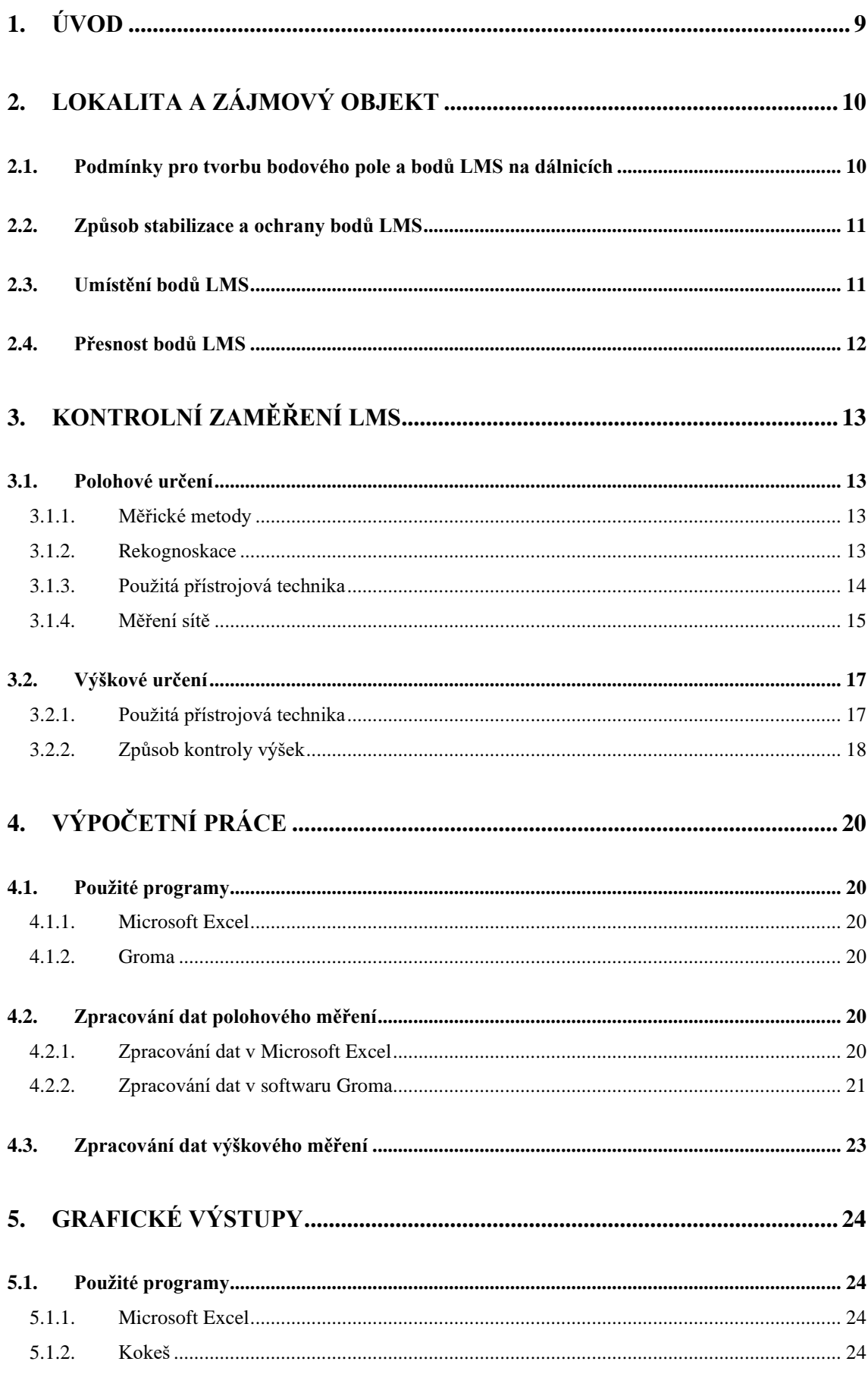

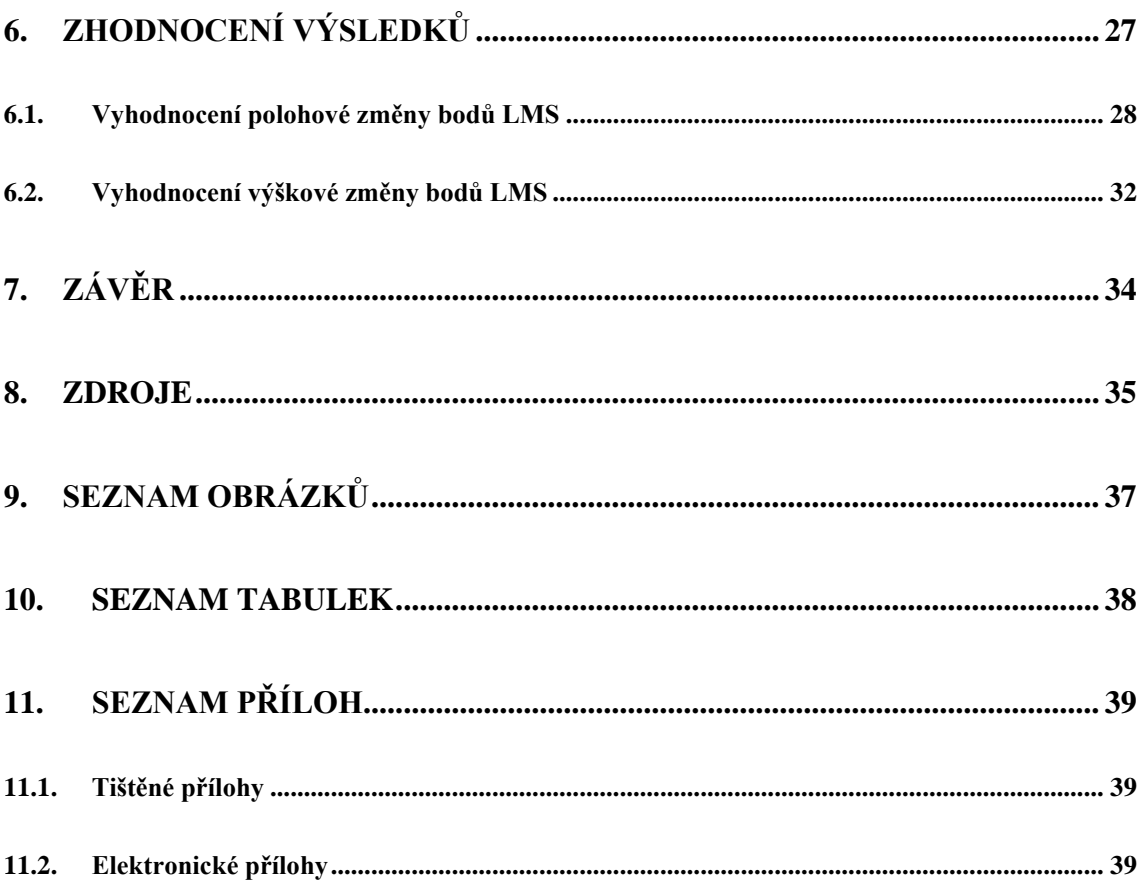

# <span id="page-8-0"></span>**1. Úvod**

V současnosti probíhá výstavba dálnice D35 mimo jiné v úseku Opatovice nad Labem – Časy. Vzhledem k tomu, že stavba vychází z přesně daných projektů, je pro potřeby stavby nutno vybudovat bodové pole, ze kterého budou vycházet měřické práce. Dále je třeba z důvodu neustálého působení vnějších vlivů v pravidelných intervalech kontrolovat polohovou a výškovou složku bodového pole. Těmito vnějšími vlivy mohou být například sesedání půdy způsobené počasím, či manipulace těžké techniky v blízkosti bodů.

### <span id="page-9-0"></span>**2. Lokalita a zájmový objekt**

Zájmový stavební objekt a přilehlé bodové pole se nachází u obce Bukovina nad Labem (k. ú. Bukovina nad Labem [616052]). Obec leží přibližně 10 km severně od krajského města Pardubice.

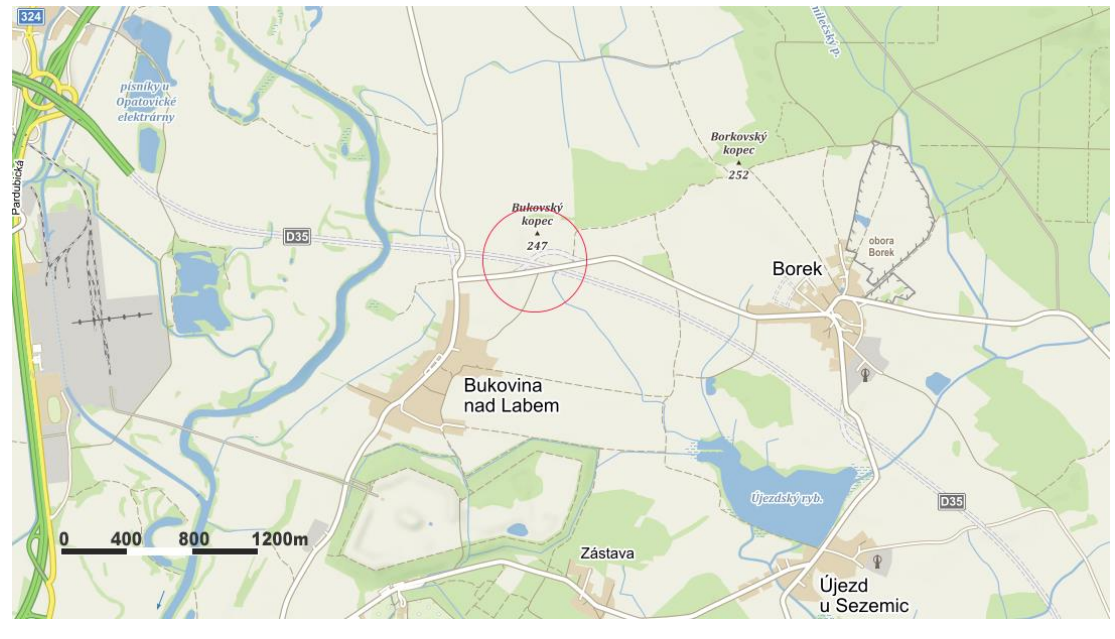

*Obr. 1: Poloha SO 220 [1]*

<span id="page-9-2"></span>SO 220 se rozkládá na pozemcích, jejichž vlastníkem je Česká republika a příslušnost hospodařit s těmito pozemky byla přidělena Ředitelství silnic a dálnic ČR [2].

## <span id="page-9-1"></span>**2.1. Podmínky pro tvorbu bodového pole a bodů LMS na dálnicích**

Před budováním bodového pole musí být na základě projektové dokumentace navrženy nové body bodového pole tak, aby byla zohledněna stávající sít státních bodových polí dle NV č. 430/2006 Sb., ČSN 73 0415 i již vybudovaná bodová pole ŘSD. Zároveň musí být při návrhu brány v potaz ostatní stavební objekty (např. hlavní trasa, zářezy či náspy, inženýrské sítě, …), aby při realizaci bodů nedošlo s těmito objekty ke kolizi. Důležitá je také volba umístění bodů, aby došlo k jejich rovnoměrnému rozložení v zájmové oblasti.

Body lokální měřické sítě jsou určeny k vytyčování a měření stavebních objektů, u kterých je požadována vysoká přesnost měření. Takovými objekty mohou být zdi či skály, nebo jako v tomto případě most. Zároveň tyto body musí být umístěny tak, aby byla zajištěna možnost jejich použití pro měření během výstavby i během provozu. Proto musí být schopny po tuto dobu odolat vnějším vlivům, a to minimálně po dobu 25 let [3].

### <span id="page-10-0"></span>**2.2. Způsob stabilizace a ochrany bodů LMS**

Body mikrosítě byly stabilizovány do podloží, které má zajistit stabilitu bodů. Vrty bodů byly na základě požadavku investora stavby vedeny do hloubky přibližně 7 m a zohledňují tak dostupné informace o geologických poměrech. Stabilizace každého bodu byla provedena vrtem o Ø 330 mm, osazeným zabetonovanou PVC pažnicí o Ø 200 mm. Výška pažnice nad terénem je přibližně 1,10 m. Celá nadzemní a podzemní část pažnice je až do nezámrzné hloubky kryta ochrannou PVC trubkou o Ø 300 mm a prostor mezi pažnicí a ochrannou trubkou je vyplněn montážní pěnou. Hlava pilíře je osazena základnovou deskou z nerezové oceli pro nucenou centraci o Ø 210 mm, tloušťce 10 mm, s pevným upínacím šroubem a je chráněna plastovým víkem. Z boku pažnice je zhruba 0,4 m nad terénem osazena čepová nivelační značka o Ø 30 mm a délce 300 mm, která je vyrobena z nerezové oceli. Pro ochranu byl po realizaci každý bod kolem pažnice osazen betonovou skruží o Ø 1 m [\(Obr. 4\)](#page-15-0),[4], [5].

### <span id="page-10-1"></span>**2.3. Umístění bodů LMS**

Body mikrosítě jsou umístěny po obou stranách mostního SO. Na obou stranách mostního tělesa jsou umístěny dva body. Ve směru staničení trasy dálnice jsou na levé straně body 220-02 a 220-04 umístěné nad zářezem hlavní trasy a na druhé straně se nad zářezem nachází pouze bod 220-03. Bod 220-01 se nachází pod úpatím svahu. Jejich rozmístění pak společně tvoří čtyřúhelníkový tvar. Podél trasy dálnice jsou stabilizovány i body ZVS, ze kterých se vycházelo při zaměření bodů mikrosítě.

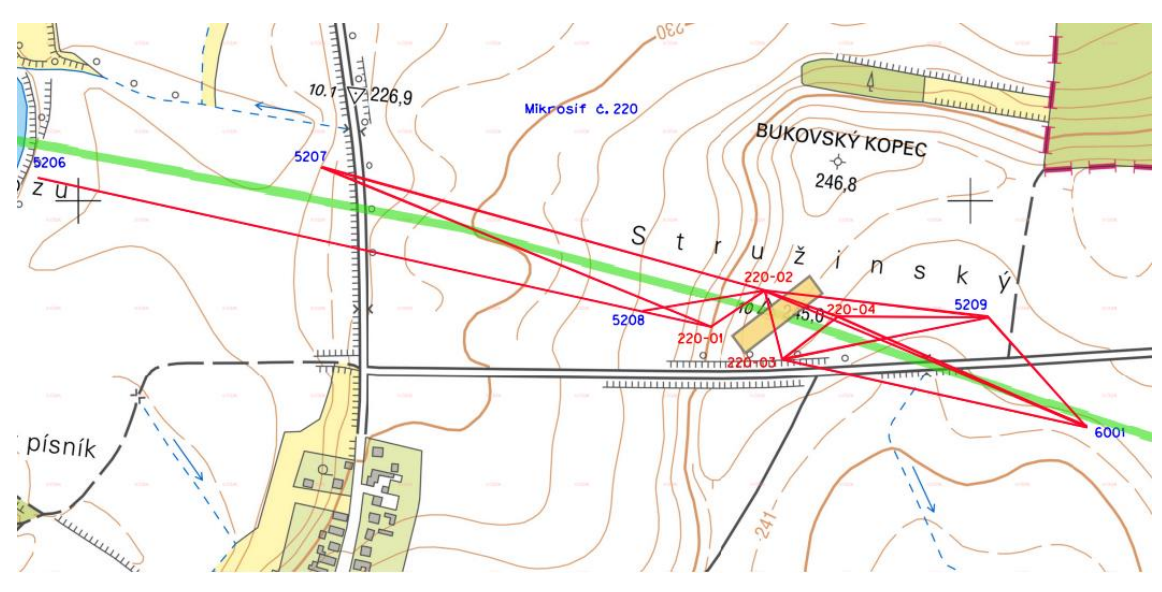

*Obr. 2: Schéma rozmístění bodů ZVS a bodů mikrosítě [6]*

### <span id="page-11-1"></span><span id="page-11-0"></span>**2.4. Přesnost bodů LMS**

Požadavky na přesnost bodů mikrosítě jsou dány směrodatnou polohovou odchylkou  $\sigma_{xy} = 0.0015$  m a směrodatnou výškovou odchylkou m<sub>z</sub> = 0.0010 m. Polohová odchylka je o řád přesnější než pro body ZPBP, které je možné použít jako geometrické podklady pro všechna navazující geodetická měření. Podle ČSN 73 0415 je mezní souřadnicová odchylka pro ZPBP 2,5x násobkem směrodatné souřadnicové odchylky, a proto je i ve výpočtech tato hodnota použita [4], [7].

#### *Tab. 1: Požadavky na přesnost bodů mikrosítě [4]*

<span id="page-11-2"></span>![](_page_11_Picture_107.jpeg)

## <span id="page-12-0"></span>**3. Kontrolní zaměření LMS**

### <span id="page-12-1"></span>**3.1. Polohové určení**

### <span id="page-12-2"></span>**3.1.1. Měřické metody**

#### **Volné stanovisko**

Metoda volného stanoviska je v současnosti jednou z nejpoužívanějších metod. Umožňuje výpočet souřadnic stanoviska podobně jako u protínání zpět z úhlů a v současnosti mnohé přístroje podporují jeho výpočet v reálném čase přímo v terénu, kde okamžitě vidíme i polohové odchylky stanoviska. Na rozdíl od protínání zpět z úhlů jsou zde však měřeny i délky na body orientace, které tvoří nadbytečná měření, díky kterým můžeme provést výpočet vyrovnaných souřadnic stanoviska (nejčastěji použitím MNČ). Metoda tak umožňuje provádět přesná měření, bez nutnosti stabilizace bodu, což je výhodné zejména v místech husté zástavby či v místech s těžko přístupným terénem [8], [9].

#### **Polární metoda**

Prostorová polární metoda je dnes díky elektronickým dálkoměrům jednou ze základních geodetických úloh. Princip metody se zakládá na měření ze známého stanoviska na orientaci a určovaný bod, kde jsou měřeny vodorovné směry, zenitový úhel a šikmá délka. Ze známých souřadnic bodu orientace a stanoviska jsme schopni vypočíst směrník na orientaci a z něho dále vypočítat směrník na určovaný bod. Ze zenitového úhlu a šikmé délky vypočteme délku vodorovnou. Tímto jsou k dispozici všechny potřebné veličiny k výpočtu souřadnic určovaného bodu ze stanoviska (zde stanovisko "S" a bod "A") pomocí vzorců [10]:

$$
Y_A = Y_S + s_{SA} * sin(\sigma_{SA}),
$$
  

$$
X_A = X_S + s_{SA} * cos(\sigma_{SA}).
$$

#### <span id="page-12-3"></span>**3.1.2. Rekognoskace**

Rekognoskace terénu je klíčovou složkou každého geodetického měření. Jedná se o průzkum terénu a zjištění skutečného stavu v místě měření před zahájením samotného měření [11]. Cílem je najít vhodná místa, ze kterých je zajištěna viditelnost na body orientace a všechny body mikrosítě, pro realizaci kontrolního zaměření bodů mikrosítě mostu.

Výsledkem rekognoskace byla volba přibližného umístění dvou volných stanovisek na vrchní stavbě mostu pro měření osnovy směrů a délek. Vzhledem k omezeným možnostem, které byly zapříčiněny stavební činností, byla možná orientace pouze na dva body ZVS z původních pěti bodů ZVS, které byly použity při prvotním polohovém určení bodů mikrosítě.

#### <span id="page-13-0"></span>**3.1.3. Použitá přístrojová technika**

K měření byla zapůjčena totální stanice Leica FlexLine TS06plus 3" R500 od výrobce Leica Geosystems AG. Je vhodná pro měření o střední i vysoké přesnosti, pro měření délek o přesnosti 1,5 mm + 2ppm až do vzdálenosti 3,5 km za použití odrazného hranolu.

Na plné nabití zvládne operovat přibližně 30 hodin. Má slot pouze pro jeden článek baterie, je tudíž zapotřebí přístroj před výměnou baterie vypnout, a není proto možnost kontinuálního měření při úplném vybití článku. Stanice umožňuje bezdrátový přenos měřených dat využitím Bluetooth, případně přenos dat na flash-disk přes zabudovaný USB port, a to ve více formátech, jako jsou například GSI, DXF či CSV [12].

<span id="page-14-1"></span>![](_page_14_Picture_179.jpeg)

#### *Tab. 2: Technické parametry totální stanice [12]*

#### **Další měřické pomůcky**

Při měření byly dále použity 3 dřevěné skládací stativy, 6 odrazných hranolů s konstantou 34,4 mm, 2 trojnožky s optickým centrovačem, 5 trojnožek bez optického centrovače a svinovací metr.

### <span id="page-14-0"></span>**3.1.4. Měření sítě**

Kontrolní měření bodového pole mostu proběhlo 17. 4. 2021. Nejprve byla provedena rekognoskace [\(133.1.2\)](#page-12-3). Následně byly na bodech ZVS použitých pro orientaci zhorizontovány a zcentrovány stativy s odraznými hranoly, na bodech mikrosítě byly zhorizontovány odrazné hranoly na nucenou centraci.

![](_page_15_Picture_0.jpeg)

*Obr. 3: Centrace odrazného hranolu na bodě ZVS*

<span id="page-15-1"></span><span id="page-15-0"></span>![](_page_15_Picture_2.jpeg)

*Obr. 4: Odrazný hranol na bodě LMS*

Poté byl na prvním stanovisku zhorizontován stativ s totální stanicí a dále byly ze všech bodů odrazné hranoly natočeny ve směru k přístroji. Při měření mi pomáhal můj otec, díky čemuž například obcházení celé sítě pro otočení hranolů zabralo mnohem kratší dobu.

<span id="page-16-2"></span>Před začátkem prvního měření byla v totální stanici vytvořena nová zakázka, vyplněna konstanta hranolu a zavedeny fyzikální korekce. Matematické redukce zavedeny nebyly, neboť v souladu s projektem mají být body mikrosítě zaměřeny bez zavedení redukcí ze zobrazení a nadmořské výšky [4].

| Datum             | 17.4.2021    |
|-------------------|--------------|
| Teplota           | $6^{\circ}C$ |
| Atmosférický tlak | 1021,3 hPa   |

*Tab. 3: Atmosférické podmínky při měření [13]*

Měření osnov vodorovných směrů, zenitových úhlů a šikmých délek proběhlo na obou volných stanoviskách na všechny 4 body LMS a další 2 body ZVS ve dvou skupinách s uzávěrem.

Viditelnost mezi body LMS umožnila dále kontrolně měřit zenitové úhly a šikmé délky z bodu 220-01 na body 220-02 a 220-04, z bodu 220-02 na bod 220-01, z bodu 220-03 na bod 220-04 a z bodu 220-04 na body 220-01 a 220-03.

### <span id="page-16-0"></span>**3.2. Výškové určení**

Pro kontrolu výškové polohy bodů se na stavbě provádí v pravidelných intervalech přesná nivelace, tj. např. maximální délka záměry je omezena na 50 m, rozdíl v délce záměr tam a zpět je do 0,1 m, výška záměry prochází minimálně 0,5 m nad terénem a excentricita stanoviska nepřevyšuje 0,5 m [14].

Kontrolní měření přesnou nivelací za mé přítomnosti proběhlo dvakrát, poprvé v létě roku 2020 a podruhé na jaře letošního roku 2021. V obou případech byla firmou měřením pověřena kolegyně Šárka Wintrová a já se měření zúčastnil jako figurant.

### <span id="page-16-1"></span>**3.2.1. Použitá přístrojová technika**

K měření byl použit digitální nivelační přístroj Trimble DiNi 0,3, dřevěný skládací stativ a invarová kódová nivelační lať LD13 dlouhá 3 m. Během přestav pak byla nivelační lať pokládána na kovovou nivelační podložku. V případech, kdy "žabku" nebylo možno použít, např. kvůli většímu množství bahna, byly jako nivelační podložka zatloukány dřevěné kolíky. Na vrchol takového kolíku byl pak přibit nástřelný hřebík, aby bylo možno lať jednoznačně umístit a bezpečně ji otočit.

<span id="page-17-1"></span>

| Měření výšek (přesnost dle ISO 17123-2)  |                    |  |  |
|------------------------------------------|--------------------|--|--|
| el. měření, invarová lať s čárovým kódem | $0,3$ mm           |  |  |
| el. měření, klasická lať s čárovým kódem | $1,0$ mm           |  |  |
| vizuální měření                          | $1,5$ mm           |  |  |
| rozlišení měření výšek                   | $0,01$ mm          |  |  |
|                                          | Měření vzdáleností |  |  |
| invarová lať s čárovým kódem             | $20 \text{ mm}$    |  |  |
| klasická lať s čárovým kódem             | $25 \text{ mm}$    |  |  |
| vizuální měření                          | $0,2 \text{ m}$    |  |  |
| rozsah dálkoměru                         | $1,5 - 100$ m      |  |  |
| rozlišení měření vzdáleností             | $1,0$ mm           |  |  |
| <b>Dalekohled</b>                        |                    |  |  |
| zvětšení                                 | 32x                |  |  |
| zorné pole                               | 2,2 m / 100 m      |  |  |
| Obecné                                   |                    |  |  |
| čas měření                               | 3 <sub>s</sub>     |  |  |
| provozní teplota                         | -20 °C - +50 °C    |  |  |
| interní paměť                            | $<$ 30 000 měření  |  |  |
| váha                                     | $3,5$ kg           |  |  |

*Tab. 4: Technické parametry nivelačního přístroje [15]*

### <span id="page-17-0"></span>**3.2.2. Způsob kontroly výšek**

Kontrola bodového pole podél stavby je rozdělena do několika úseků nivelačními body. Úsek zahrnující zájmové body mikrosítě se nachází mezi nivelačními body Ed06-6 a Ed05-19.

V roce 2020 byl pořad veden mezi nivelačními body přes body mikrosítě 220-01, 220- 02 a 220-04. Bod 220-03 byl kvůli nepříznivému terénu měřen boční záměrou dvakrát ze dvou různých stanovisek. Na obou stanoviscích byla překročena maximální délka záměry, a to záměrami dlouhými přibližně 70 m.

V roce 2021 byl pořad veden mezi nivelačními body pouze přes bod 220-01. Následoval samostatný nivelační pořad vedený z bodu 220-01 přes body 220-02, 220-04, 220-03 ukončený na bodě 220-01.

## <span id="page-19-0"></span>**4. Výpočetní práce**

Tato část se zabývá postupem zpracování a vyhodnocení měřených a poskytnutých dat.

### <span id="page-19-1"></span>**4.1. Použité programy**

#### <span id="page-19-2"></span>**4.1.1. Microsoft Excel**

Microsoft Excel je kancelářská aplikace od vydavatele Microsoft Corporation a slouží k tabulkovému uspořádaní dat, k jejich analýze a k početním operacím s nimi. Díky přehlednému a intuitivnímu prostředí může posloužit k importu textových dokumentů a ke zpracování surových dat z měření a jejich dalšímu početnímu vyhodnocení či vizuálnímu zpracování ve formě grafů [16].

### <span id="page-19-3"></span>**4.1.2. Groma**

Groma je geodetický systém pracující v prostředí MS Windows. Systém je určen ke komplexnímu zpracování geodetických dat od surových údajů přenesených z totální stanice až po výsledné seznamy souřadnic, výpočetní protokoly a kontrolní kresbu. Ke všem výpočtům dále generuje výpočetní protokoly [17].

Pro výpočty byla použita Groma verze 12.

### <span id="page-19-4"></span>**4.2. Zpracování dat polohového měření**

Po ukončení měření totální stanicí byla měřená data vyexportována na flash-disk ve formátu ASC.

#### <span id="page-19-5"></span>**4.2.1. Zpracování dat v Microsoft Excel**

Zápisník měřených dat ve formátu ASC byl načten do Excelu funkcí Načíst data >> Načíst data ze souboru >> Z textu/CSV. Po importu měření byl pro lepší přehlednost zápisník upraven a vypočten. Rozdíl od průměru mezi redukovanými směry z obou skupin na obou stanoviscích nepřekročil mezní opravu  $v_{\text{met}} = 0.0026$  gon vypočtenou ze vzorců [18]:

$$
\sigma_{\omega 0} = \sigma_{\varphi 0} * \sqrt{2}
$$

$$
v_{met} = \sigma_{\omega 0} * u_{\alpha, n}
$$

![](_page_20_Picture_216.jpeg)

<span id="page-20-1"></span>![](_page_20_Picture_217.jpeg)

Výsledné směry ze stanovisek na měřené body jsou tedy průměrem obou skupin. Stejným způsobem byly zprůměrovány i měřené zenitové úhly a šikmé délky (Příloha 1).

#### <span id="page-20-0"></span>**4.2.2. Zpracování dat v softwaru Groma**

V softwaru Groma byl vytvořen nový zápisník měření. Do něho byla vložena data z redukovaného zápisníku vypočtená v Excelu. Při vkládání měřených dat byla vybrána možnost pro délky "Redukovat na vodorovnou". Vodorovné délky mezi body mikrosítě byly zprůměrovány a byla ponechána vždy jedna průměrná délka. Tento krok byl důležitý, neboť software neumožňuje vyrovnání sítě, pakliže by mezi body byly ponechány obě měřené délky.

Stavební projekt bodů mikrosítě udává způsob výpočtů v rámci mikrosítě. Zde je uvedeno, že závazné souřadnicové systémy bodů jsou S-JTSK pro polohy a Bpv pro výšky bodů. Dále je zde uvedeno, že výpočet je nutno realizovat bez redukce ze zobrazení a nadmořské výšky, měřítkový faktor M = 1 a měření má být vyrovnáno metodou nejmenších čtverců jako volná nebo vázaná síť [3], [4].

Funkcí "Výpočty >> Volné stanovisko" byla vypočtena volná stanoviska "st1" a "st2". Jako orientace byly použity měřené směry a vodorovné délky na body ZVS 5208 a 5209. Použitými souřadnicemi bodů ZVS byly souřadnice určené v druhé etapě původního zaměření mikrosítě, neboť se jedná o souřadnice určené bez redukcí zmíněných v předchozím odstavci a zároveň jsou v současnosti stále používány [6]. Kvůli orientaci na dva body byl zvolen typ transformace při výpočtu volného stanoviska jako shodnostní. Výsledky výpočtu byly uloženy do protokolů (Přílohy 2, 3).

<span id="page-21-0"></span>

| Volné stanovisko 1 |           |           |           |
|--------------------|-----------|-----------|-----------|
| ČB                 | $vY$ [mm] | $vX$ [mm] | $vZ$ [mm] |
| 5208               | $-0.2$    | 0.0       | 0.0       |
| 5209               | 0,2       | 0.0       | 2,0       |
| Volné stanovisko 2 |           |           |           |
| ČB                 |           |           |           |
|                    | $vY$ [mm] | $vX$ [mm] | $vZ$ [mm] |
| 5208               | $-0,5$    | 0.0       | 1,0       |

*Tab. 6: Souřadnicové opravy na bodech ZVS*

*Tab. 7: Výsledné souřadnice volných stanovisek*

<span id="page-21-1"></span>

| ČВ  | $Y$ [m]     | $X$ [m]      | Z[m]     |
|-----|-------------|--------------|----------|
| stl | 642244,4034 | 1051158,0269 | 244,7440 |
| st2 | 642214,3844 | 1051129,5134 | 246,4650 |

Souřadnice bodů mikrosítě byly vypočteny pro obě stanoviska funkcí "Výpočty >> Polární metoda". Protokol o výpočtu byl uložen (Přílohy 4, 5).

Rozdíl mezi souřadnicemi vypočtenými z prvního a z druhého stanoviska nepřekročil mezní rozdíl pro splnění požadované přesnosti vypočtený ze vzorců [18], [19]:

$$
\sigma_{Tdxy} = \sigma_{Txy} * \sqrt{2}
$$

$$
\Delta_{TM} = u_p * \sigma_{Tdxy} * \sqrt{2}
$$

<span id="page-21-2"></span>a proto byly vypočtené souřadnice z obou stanovisek zprůměrovány.

*Tab. 8: Hodnota mezního rozdílu [18], [19]*

| Veličina                                                      | Hodnota [mm]     |
|---------------------------------------------------------------|------------------|
| Požadovaná směrodatná souřadnicová odchylka $\sigma_{Txy}$    | 1,5              |
| Požadovaná směrodatná odchylka rozdílu $\sigma_{\text{Tday}}$ | 2,1              |
| Koeficient spolehlivosti $u_p$                                | 2 (dvojrozměrná) |
| Mezní rozdíl ATM                                              | 5.9              |

<span id="page-22-1"></span>

| ČВ     | $\Delta Y$ [mm] | $\Delta X$ [mm] | $\Delta Z$ [mm] | $Y$ [m]     | X[m]         | Z[m]    |
|--------|-----------------|-----------------|-----------------|-------------|--------------|---------|
| 220-01 | $-0.2$          | $-1,8$          | 1.0             | 642289,9890 | 1051141,8610 | 238,952 |
| 220-02 | $-0.8$          | $-1,4$          | 2,0             | 642229,9203 | 1051100,8891 | 245,626 |
| 220-03 | $-2,0$          | 0.0             | 2,0             | 642208,7228 | 1051179,3739 | 244,642 |
| 220-04 | $-1,1$          | 0.6             | 1.0             | 642147,9827 | 1051131,0054 | 244,147 |

*Tab. 9: Rozdíly dvojího určení souřadnic a průměrné souřadnice*

Z dosažených rozdílů dvojího určení souřadnic bodů mikrosítě [\(Tab. 9\)](#page-22-1) je zřejmé, že dosažená přesnost souřadnic je vyšší, než je přesnost požadovaná projektem. Průměrné souřadnice jsou následně použity jako přibližné, vstupující do vyrovnání sítě. Vyrovnání sítě bylo provedeno funkcí "Nástroje >> Vyrovnání sítě". Síť byla vyrovnána jako vázaná, protože stanoviska byla vypočtena shodnostní transformací a pouze ze dvou orientací na "pevné" body ZVS. Souřadnice bodů mikrosítě byly do vyrovnání vloženy jako volné, souřadnice bodů stanovisek byly vloženy jako pevné. Tím byl splněn požadavek PPK ŘSD na způsob vyrovnání LMS [3], (Příloha 6). Výsledky vyrovnání MNČ [\(Tab. 10\)](#page-22-2) dosvědčují dosažení vyšší přesnosti, než je přesnost požadovaná.

 $\tilde{C}B$  | Y [m] | X [m] |  $\sigma_{xy}$  [mm] 220-01 642289,9899 1051141,8618 0,72 220-02 642229,9206 1051100,8885 0,40 220-03 642208,7205 1051179,3756 0,40 220-04 642147,9826 1051131,0043 0.77

<span id="page-22-2"></span>*Tab. 10: Vyrovnané souřadnice bodů mikrosítě a směrodatné souřadnicové odchylky*

### <span id="page-22-0"></span>**4.3. Zpracování dat výškového měření**

Data z přesné nivelace z roku 2020 byla již zpracována a byla mi poskytnuta formou Excelového sešitu (Příloha 16). Data z letošní nivelace mi byla poskytnuta s vyrovnanými výškami v textových souborech (Přílohy 17, 18, 19, 20). Tyto soubory byly importovány do Excelu a vyrovnané výšky z měření tam a zpět byly zprůměrovány jako výsledné výšky.

Zadavatelem udaná požadovaná přesnost přesné nivelace byla  $\pm$  2 mm. Při obou nivelacích bylo dosaženo požadované přesnosti [5].

## <span id="page-23-0"></span>**5. Grafické výstupy**

V této části jsou uvedeny zvolené programy pro vytvoření grafických výstupů a popsány postupy jejich tvorby.

### <span id="page-23-1"></span>**5.1. Použité programy**

#### <span id="page-23-2"></span>**5.1.1. Microsoft Excel**

V softwaru Microsoft Excel byly vypočteny odchylky nově určené polohy bodů vlastního zaměření od souřadnic původních.

Výstup kontroly bodového pole z roku 2020 byl již a pouze ve formě odchylek nově určených souřadnic od původních. Odchylky byly následně vloženy do grafů tak, aby byl znázorněn absolutní i relativní pohyb bodů v jednotlivých letech.

Pro znázornění relativních rovinných posunů byl použit graf "XY bodový", přesněji "Bodový s rovnými spojnicemi a značkami". Osy grafu vyznačují v milimetrech pohyb po ose Y a X od středu v bodě [0,0], jako výchozí hodnoty prvotního zaměření. Linie pak vedou ze středu do jednotlivých odchylek zjištěných v roce 2020 a dále v roce 2021 [\(Obr.](#page-29-0)  [6\)](#page-29-0).

Pro znázornění absolutních výškových odchylek jednotlivých bodů byly použity grafy "Spojnicové se značkami", kde jsou na svislé ose vyznačeny absolutní výšky a na ose vodorovné pak jednotlivá období zaměření (Příloha 12).

Ve zjednodušeném grafu pro relativní odchylky jsou pak zaneseny výškové změny všech bodů, vycházejících z bodu [0,2019] znázorňujícím prvotní zaměření. Na svislé ose jsou dále znázorněny změny výšek v milimetrech a na ose vodorovné opět jednotlivá období zaměření [\(Obr. 9\)](#page-31-1).

#### <span id="page-23-3"></span>**5.1.2. Kokeš**

Systém KOKEŠ v sobě zahrnuje výkonný editor rozsáhlých geografických dat uložených souborově ve výkresech a nejrůznějších rastrových podkladech a geodetických údajů o bodech uložených v seznamech souřadnic. Je vhodným nástrojem pro všechny běžné geodetické práce a pro tvorbu a údržbu mapových děl [20].

Pro tvorbu výkresů byl použit Kokeš v. 10.

V programu Kokeš byl vytvořen nový seznam souřadnic, do něhož byly vloženy původní souřadnice bodů mikrosítě a bodů ZVS, souřadnice bodů mikrosítě z kontroly bodového pole v roce 2020 a výstup souřadnic z vlastního měření, včetně souřadnic volných stanovisek.

#### **Tvorba situačního náčrtu**

Pro tvorbu situačního náčrtu byl nejdříve z Geoprohlížeče stránek ČÚZK stažen nejaktuálnější ortofoto snímek zájmové lokality (snímek pořízený v roce 2018) [21]. Ten byl posléze importován do programu Kokeš jako rastr. Na snímku již byly viditelné body ZVS i body mikrosítě. Rastr byl dále funkcí "Rastr >> Umístění rastru" transformován na body ZVS a body mikrosítě podobnostní transformací.

Byl založen nový výkres, kde byla zvolena technologie výkresu DKM1\_3 a přesnost souřadnic na desetiny milimetru.

Použitím funkce "Expert >> vnitřní kresba >> plná" byly zakresleny viditelné přechody terénu, jako paty a hrany náspů. Přibližná osa dálnice byla vytvořena funkcí "Expert >> doplněk polohopisu >> osa koleje". Protože se jedná pouze o náčrt situace, který je ve výsledné formě černobílý, je fakticita linií zanedbatelná.

Přestože na ortofoto snímku byla v době pořízení pouze spodní stavba přejezdového mostu, byla díky vlastní znalosti stavebního objektu funkcí "Expert >> vnitřní kresba >> most" znázorněna vrchní stavba mostu. Vzhledem k tomu, že právě na ní se nacházela obě volná stanoviska, byla proto pro výkres klíčová.

Dále byly funkcí "Expert >> bodové pole >> bod bodového pole" zakresleny všechny původní body a volná stanoviska a funkcí "Výkres >> složené prvky >> svahové šrafy" byly znázorněny směry svahu náspů kolem dálnice.

Nakonec byl výkres doplněn o křížky sítě S-JTSK, severku, názvy bodů a popisovou tabulku.

Výsledný výkres byl exportován na stránku A4 (210 x 297 mm). Měřítko náčrtu bylo voleno tak, aby na stránku zachytilo celou situaci a bylo "rozumně" největší možné. Bylo proto zvoleno měřítko 1:2000 (Příloha 7).

![](_page_25_Figure_0.jpeg)

*Obr. 5: Tvorba výkresu v softwaru Kokeš*

#### <span id="page-25-0"></span>**Tvorba výkresů posunů na bodech mikrosítě**

Pro tvorbu výkresů posunů bodů byla klíčová volba měřítka, která by vhodně zachytila jejich velikost. Pro většinu bodů byl zvolen pro znázornění desetinásobek velikosti posunu, posun na bodě 220-02 byl však pro měřítko 10:1 příliš veliký, proto u něj bylo zvoleno měřítko poloviční – 5:1.

Z nahraných souřadnic byla mezi bodem původním a novým vytvořena nová linie a podle měřítka byla protažena 100krát (50krát u bodu 2). Desetinásobek měřítkového faktoru byl zvolen z důvodu nejmenší možné velikosti popisového textu, který by pro původně zamýšlená měřítka byl příliš veliký. Pro docílení správného měřítka výsledných výkresů bylo poté pro tisk na stránku A4 zvoleno měřítko 1:10 (Přílohy 8, 9, 10, 11).

## <span id="page-26-0"></span>**6. Zhodnocení výsledků**

Pro zhodnocení výsledků práce jsou původní souřadnice bodů LMS porovnány se souřadnicemi z kontroly bodového pole v roce 2020 a souřadnicemi z mého měření. V [Tab. 11](#page-26-1) jsou uvedeny souřadnice a výšky bodů a v [Tab. 12](#page-27-1) jsou uvedeny odchylky jednotlivých bodů od původních souřadnic a výšek. Relativní změny polohy a výšky bodů jsou znázorněny v [Obr. 6.](#page-29-0) a [Obr. 9.](#page-31-1) Absolutní výškové změny jsou vyznačeny v samostatných grafech pro jednotlivé body (Příloha 12). Výšky bodů LMS jsou vztaženy k čepové nivelační značce stabilizované z boku pilíře bodu, na níž bylo provedeno kontrolní měření formou přesné nivelace.

<span id="page-26-1"></span>

| ČB             | $Y$ [m]     | X[m]         | $Z$ [m]  |
|----------------|-------------|--------------|----------|
| 220-01 původní | 642289,9880 | 1051141,8620 | 238,2240 |
| Rok 2020       | 642289,9820 | 1051141,8590 | 238,2266 |
| Rok 2021       | 642289,9899 | 1051141,8618 | 238,2263 |
| 220-02 původní | 642229,9160 | 1051100,8700 | 245,0020 |
| Rok 2020       | 642229,9200 | 1051100,8780 | 245,0070 |
| Rok 2021       | 642229,9206 | 1051100,8885 | 245,0078 |
| 220-03 původní | 642208,7270 | 1051179,3780 | 243,9750 |
| Rok 2020       | 642208,7260 | 1051179,3750 | 243,9804 |
| Rok 2021       | 642208,7205 | 1051179,3756 | 243,9817 |
| 220-04 původní | 642147,9810 | 1051131,0040 | 243,4520 |
| Rok 2020       | 642147,9870 | 1051131,0050 | 243,4556 |
| Rok 2021       | 642147,9826 | 1051131,0043 | 243,4563 |

*Tab. 11: Porovnání souřadnic bodů mikrosítě*

Pro hodnocení stability bodů mikrosítě bylo třeba určit hodnotu mezního rozdílu pro očekávanou přesnost určení souřadnic a výšek. Za zjednodušujícího předpokladu stejných směrodatných odchylek v souřadnicích x a y (kružnice chyb), platí:

$$
\sigma_x = \sigma_y = \sigma_{xy}
$$

Uváží-li se přesnost jednotlivých bodů, charakterizovaná směrodatnými souřadnicovými odchylkami  $\sigma_{xy}$  [\(Tab. 10\)](#page-22-2), pak mezní hodnota rozdílu pro souřadnice jednotlivých bodů je následující:

bod 220-01:

$$
\Delta_{Mx} = \Delta_{My} = 2 \cdot 0.72 \cdot \sqrt{2} = 2.0 \, mm,
$$

bod 220-02:

$$
\Delta_{Mx} = \Delta_{My} = 2 \cdot 0.40 \cdot \sqrt{2} = 1.1 \, mm,
$$

bod 220-03:

$$
\Delta_{Mx} = \Delta_{My} = 2 \cdot 0.40 \cdot \sqrt{2} = 1.1 \, mm,
$$

bod 220-04:

$$
\Delta_{Mx} = \Delta_{My} = 2 \cdot 0.77 \cdot \sqrt{2} = 2.2 \, mm.
$$

<span id="page-27-1"></span>![](_page_27_Picture_368.jpeg)

Z [Tab. 12](#page-27-1) je zřejmé, že kromě bodu 220-04 je možno pokládat polohovou nestabilitu u dalších bodů v obou etapách měření za prokázanou.

### <span id="page-27-0"></span>**6.1. Vyhodnocení polohové změny bodů LMS**

Hodnota mezního rozdílu pro hodnocení polohy bodů, se vypočte ze vztahu pro polohovou odchylku, danou vztahem:

$$
p = \sqrt{\Delta x^2 + \Delta y^2}
$$

tedy:

$$
\sigma_p = \sqrt{\sigma_{\Delta x}^2 + \sigma_{\Delta y}^2} = \sqrt{2} \cdot \sigma_{\Delta xy}
$$

potom:

$$
\Delta_{Mxy} = 2 \cdot \sqrt{2} \cdot \sigma_p = 2 \cdot 2 \cdot \sigma_{\Delta xy}
$$

Mezní rozdíl ve změně polohy bodů mikrosítě: bod 220-01:

$$
\Delta_{Mxy} = 4 \cdot 0.72 = 2.9 \; mm
$$

bod 220-02:

 $\Delta_{Mxy}$ = 4 ⋅ 0,40 = 1,6 mm

bod 220-03:

$$
\Delta_{Mxy} = 4 \cdot 0.40 = 1.6 \; mm
$$

bod 220-04:

$$
\Delta_{Mxy} = 4 \cdot 0.77 = 3.1 \, mm
$$

Z údajů uvedených v [Tab. 13](#page-28-0) a [Obr. 6](#page-29-0) vyplývá, že poloha bodů mikrosítě se v důsledku probíhající výstavby neustále mění. Většina bodů byla vychýlena od původní polohy, což bylo zřejmě způsobeno rozsáhlými terénními úpravami a s nimi spojeným pohybem těžké techniky v blízkosti bodů. Největší polohovou změnou prošel bod 220-02, a to pravděpodobně v důsledku výkopu v jeho těsné blízkosti při zavedení odvodňovací meliorace. Při těchto pracích u bodu 2 byla z původní polohy vychýlena i ochranná betonová skruž, která je v současnosti přiražena přímo k betonové pažnici stabilizace bodu, jak je patrné z [Obr. 7](#page-30-0) a [Obr. 8.](#page-30-1)

Závěrem kontrolního zaměření v roce 2020 bylo doporučení neměnit souřadnice polohy bodů během výstavby mostu, i přes překročení mezní odchylky [5]. Letošní měření vykazuje další zvětšení polohových odchylek a potvrzuje tím jejich překročení. Bude proto doporučeno souřadnice těchto bodů opravit.

<span id="page-28-0"></span>

| ČB     | $p \text{ [mm]} 2019 - 2020$ | $p \text{ [mm]} 2019 - 2021$ | $p \text{ [mm]} 2020 - 2021$ |
|--------|------------------------------|------------------------------|------------------------------|
| 220-01 | 6.7                          | 1.9                          | 8.4                          |
| 220-02 | 89                           | 19,1                         | 10.5                         |
| 220-03 | 3.2                          | 6.9                          | 5.5                          |
| 220-04 |                              | 1.6                          | 4.5                          |

*Tab. 13: Porovnání polohových odchylek mezi jednotlivými měřeními bodů LMS*

![](_page_29_Figure_0.jpeg)

<span id="page-29-0"></span>*Obr. 6: Relativní rovinné posuny bodů mikrosítě*

![](_page_30_Picture_0.jpeg)

*Obr. 7: Terén v okolí bodu 220-02*

<span id="page-30-1"></span><span id="page-30-0"></span>![](_page_30_Picture_2.jpeg)

*Obr. 8: Posun betonové skruže k bodu 220-02*

### <span id="page-31-0"></span>**6.2. Vyhodnocení výškové změny bodů LMS**

Přestože by se dalo očekávat, že změřená výška bodů bude nižší než původní vzhledem k sesedání půdy, ze zjištěných výškových změn bodů LMS v [Tab. 12](#page-27-1) a [Obr. 9](#page-31-1) je patrné, že podléhají stoupavému trendu. Ten může být způsoben tím, že při navážení zeminy v hlavní trase dálnice je půda stlačována a vytlačována do stran a následně tlačí body nad zářezem kolem trasy vzhůru. Během časového období 2019 – 2020, kdy bylo na trasu dálnice v zájmové lokalitě navezeno výrazné množství zeminy (např. parapláně a štěrky), stoupaly všechny body. Závěrem kontrolního zaměření v roce 2020 bylo doporučení neměnit výšky bodů během výstavby mostu, i přes překročení mezních odchylek [\(Tab.](#page-32-0)  [14](#page-32-0)), [5].

Při uvažované směrodatné odchylce určení výšky metodou přesné nivelace

$$
\sigma_h=1.0\ mm
$$

vychází hodnota mezního rozdílu všech bodů mikrosítě

$$
\Delta_{Mh} = 2 \cdot 1.0 \cdot \sqrt{2} = 2.8 \, mm
$$

takže výškovou nestabilitu lze považovat kromě bodu 220-01 za prokázanou u všech dalších bodů [\(Tab. 12\)](#page-27-1). Bod 220-01 však vykazuje zdvih kolem +2,5 mm, který se mezní hodnotě velmi blíží.

Bod 220-01, který se nenachází nad zářezem, nýbrž v úrovni trasy dálnice, evidentně tolik nepodléhal stoupavým vlivům. Z letošního měření se dá usuzovat, že tento bod začal sesedat, přestože ostatní body stále stoupají, viz [Obr. 9.](#page-31-1)

![](_page_31_Figure_8.jpeg)

<span id="page-31-1"></span>*Obr. 9: Relativní výškové posuny bodů mikrosítě*

| ČΒ     | $\Delta Z$ [mm] 2020 | $\Delta Z$ [mm] 2021 |
|--------|----------------------|----------------------|
| 220-01 | $+2,6$               | $+2,3$               |
| 220-02 | $+5.0$               | $+5.8$               |
| 220-03 | $+5.4$               | $+6,7$               |
| 220-04 | $+3,6$               | $+4.3$               |

<span id="page-32-0"></span>*Tab. 14: Porovnání výškových odchylek od původní výšky bodů mikrosítě*

## <span id="page-33-0"></span>**7. Závěr**

Cílem této bakalářské práce bylo vhodnou metodou zaměřit polohu bodů LMS u SO 220 dálnice D35 a zjistit případný posun na těchto bodech. Prvotní zaměření bodů LMS proběhlo v září 2019. První kontrolní měření bylo provedeno 6. 8. 2020. Vlastní měření jsem uskutečnil 17. 4. 2021. Kontrola polohy byla provedena metodou volných stanovisek a měření bylo vyrovnáno formou vázané sítě. Veškeré výpočty byly uloženy do protokolů, které jsou součástí příloh. Výsledné souřadnice byly porovnány se souřadnicemi původními a se souřadnicemi z kontrolního měření v roce 2020.

Měřením byl prokázán vodorovný posun všech bodů překročením mezních rozdílů pro jednotlivé body mikrosítě (od 1,1 mm do 2,2 mm). Na bodech 220-02, 220-03 a 220-04 byla překročena mezní výšková odchylka 2,8 mm.

Posuny všech bodů byly zakresleny do samostatných výkresů v měřítku 10:1 (posun na bodě 220-02 v měřítku 5:1).

Na základě výsledků z této bakalářské práce doporučuji opravit současné souřadnice a výšky všech bodů mikrosítě.

## <span id="page-34-0"></span>**8. Zdroje**

- [1] Mapy.cz [online]. Seznam.cz, 2021 [cit. 27. 3. 2021]. Dostupné z: [https://mapy.cz/.](https://mapy.cz/)
- [2] ČÚZK: Nahlížení do katastru nemovitostí [online]. Český úřad zeměměřický a katastrální, Praha 8, Pod sídlištěm 1800/9 © 2021 [cit. 27. 3. 2021]. Dostupné z: [https://nahlizenidokn.cuzk.cz/.](https://nahlizenidokn.cuzk.cz/)
- [3] Požadavky na provedení a kvalitu bodového pole na dálnicích a silnicích I. třídy ve správě ŘSD ČR [online]. Ředitelství silnic a dálnic ČR, Praha 4, Na Pankráci 546/56 © 2021 [cit. 29. 3. 2021]. Dostupné z: [https://www.rsd.cz/wps/wcm/connect/d21b6657-30e4-4b21-bc6c-](https://www.rsd.cz/wps/wcm/connect/d21b6657-30e4-4b21-bc6c-8f2577bae00d/PPK_BOD_03-21.pdf?MOD=AJPERES)[8f2577bae00d/PPK\\_BOD\\_03-21.pdf?MOD=AJPERES.](https://www.rsd.cz/wps/wcm/connect/d21b6657-30e4-4b21-bc6c-8f2577bae00d/PPK_BOD_03-21.pdf?MOD=AJPERES)
- [4] Projekt SO 220 Nadjezd na silnici III/29823 (km 6,720 R35) Body mikrosítě. Ředitelství silnic a dálnic ČR, Praha 4, Na Pankráci 546/56 © 2021. [Příloha 13]
- [5] Kontrolní zaměření vytyčovací mikrosítě mostního SO 220. Ředitelství silnic a dálnic ČR, Praha 4, Na Pankráci 546/56 © 2021. [Příloha 14]
- [6] D35 Opatovice Časy, ZVS a mikrosítě (zaměření mikrosítě č. 220). Ředitelství silnic a dálnic ČR, Praha 4, Na Pankráci 546/56 © 2021. [Příloha 15]
- [7] ČSN 73 0415, Geodetické body. © Úřad pro technickou normalizaci, metrologii a státní zkušebnictví, 2010.
- [8] M. Štroner, K přesnosti volného stanoviska, [online]. [cit. 16. 4. 2021] Dostupné z: [https://k154.fsv.cvut.cz/~stroner/ING2/volne\\_stanovisko.pdf.](https://k154.fsv.cvut.cz/~stroner/ING2/volne_stanovisko.pdf)
- [9] J. Marešová, Geodetické výpočty II., [online]. [cit. 16. 4. 2021] Dostupné z: [https://stavarna.com/download2/3382\\_4086\\_cs\\_gev\\_dal\\_2\\_09\\_protinani\\_zpet.pdf.](https://stavarna.com/download2/3382_4086_cs_gev_dal_2_09_protinani_zpet.pdf)
- [10] M. Štroner, Měření při účelovém mapování a dokumentace skutečného provedení budov, [online]. [cit. 17. 4. 2021] Dostupné z: [https://k154.fsv.cvut.cz/~stroner/GEY2/pred\\_5\\_Metrologie\\_Ucelove\\_mapovani.pdf.](https://k154.fsv.cvut.cz/~stroner/GEY2/pred_5_Metrologie_Ucelove_mapovani.pdf)
- [11] Terminologický slovník zeměměřictví a katastru nemovitostí [online]. VÚGTK, v.v.i., Zdiby, Ústecká 98 © 2005 – 2021, [cit. 17. 4. 2021]. Dostupné z: [https://www.vugtk.cz/slovnik/4534\\_rekognoskace-terenu](https://www.vugtk.cz/slovnik/4534_rekognoskace-terenu)
- [12] Totální stanice Leica FlexLine TS06 PLUS, [online]. Leica Geosystems AG ©2016 [cit. 7. 4. 2021]. Dostupné z: [https://leica-geosystems.com/-](https://leica-geosystems.com/-/media/files/leicageosystems/products/brochures/leica_flexline_ts06plus_bro.ashx?la=en) [/media/files/leicageosystems/products/brochures/leica\\_flexline\\_ts06plus\\_bro.ashx?la=en.](https://leica-geosystems.com/-/media/files/leicageosystems/products/brochures/leica_flexline_ts06plus_bro.ashx?la=en)
- [13] Aplikace Weather XL, [online]. Exovoid Sàrl © 2014-2021 [cit. 17. 4. 2021]. Dostupné z: [https://play.google.com/store/apps/details?id=com.exovoid.weather.app&hl=cs&gl=US.](https://play.google.com/store/apps/details?id=com.exovoid.weather.app&hl=cs&gl=US)
- [14] M. Štroner, Geometrická nivelace, [online]. [cit. 19. 4. 2021] Dostupné z: [https://k154.fsv.cvut.cz/~stroner/GD3/gd3\\_pred\\_2.pdf.](https://k154.fsv.cvut.cz/~stroner/GD3/gd3_pred_2.pdf)
- [15] Nivelační přístroj Trimble DiNi 0,3, [online]. Trimble Inc. ©2021 [cit. 19. 4. 2021]. Dostupné z: [https://geospatial.trimble.com/sites/geospatial.trimble.com/files/2020-11/Datasheet%20-](https://geospatial.trimble.com/sites/geospatial.trimble.com/files/2020-11/Datasheet%20-%20DiNi%20Digital%20Level%20-%20Slovak%20-%20Screen.pdf) [%20DiNi%20Digital%20Level%20-%20Slovak%20-%20Screen.pdf.](https://geospatial.trimble.com/sites/geospatial.trimble.com/files/2020-11/Datasheet%20-%20DiNi%20Digital%20Level%20-%20Slovak%20-%20Screen.pdf)
- [16] Microsoft Excel, aplikace a služby společnosti Microsoft, [online]. © Microsoft 2021 [cit. 28. 4. 2021]. Dostupné z: [https://www.microsoft.com/cs-cz/microsoft-365/excel.](https://www.microsoft.com/cs-cz/microsoft-365/excel)
- [17] Oficiální web společnosti Geoline, spol. s.r.o., provozovatele softwaru Groma, [online]. © 2017 Jan Sehnal, Geoline, spol. s r.o., Na Křivce 96, 101 00 Praha 101 [cit. 28. 4. 2021]. Dostupné z: [https://www.groma.cz/cz/.](https://www.groma.cz/cz/)
- [18] J. Procházka, Plánování přesnosti v IG, [online]. [cit. 17. 4. 2021] Dostupné z: [https://k154.fsv.cvut.cz/vyuka/geodezie\\_geoinformatika/inge/Sylabus\\_IG\\_2a3.pdf.](https://k154.fsv.cvut.cz/vyuka/geodezie_geoinformatika/inge/Sylabus_IG_2a3.pdf)
- [19] M. Štroner, Plánování přesnosti měření v IG Polární metoda, [online]. [cit. 17. 4. 2021] Dostupné z: [https://k154.fsv.cvut.cz/~stroner/ING2/pol\\_met.pdf.](https://k154.fsv.cvut.cz/~stroner/ING2/pol_met.pdf)
- [20] Informace o produktu Kokeš [online]. GEPRO spol. s.r.o., Praha 5, Štefánikova 77/52 ©2013 2021 [cit. 27. 4. 2021]. Dostupné z: [http://www.gepro.cz/produkty/kokes/.](http://www.gepro.cz/produkty/kokes/)
- [21] ČÚZK: Geoprohlížeč, Ortofoto 2018 [online]. Český úřad zeměměřický a katastrální, Praha 8, Pod sídlištěm 1800/9 © 2021 [cit. 27. 4. 2021]. Dostupné z: [https://ags.cuzk.cz/geoprohlizec/.](https://ags.cuzk.cz/geoprohlizec/)

# <span id="page-36-0"></span>**9. Seznam obrázků**

![](_page_36_Picture_65.jpeg)

# <span id="page-37-0"></span>**10. Seznam tabulek**

![](_page_37_Picture_94.jpeg)

# <span id="page-38-0"></span>**11. Seznam příloh**

## <span id="page-38-1"></span>**11.1. Tištěné přílohy**

![](_page_38_Picture_153.jpeg)

## <span id="page-38-2"></span>**11.2. Elektronické přílohy**

![](_page_38_Picture_154.jpeg)